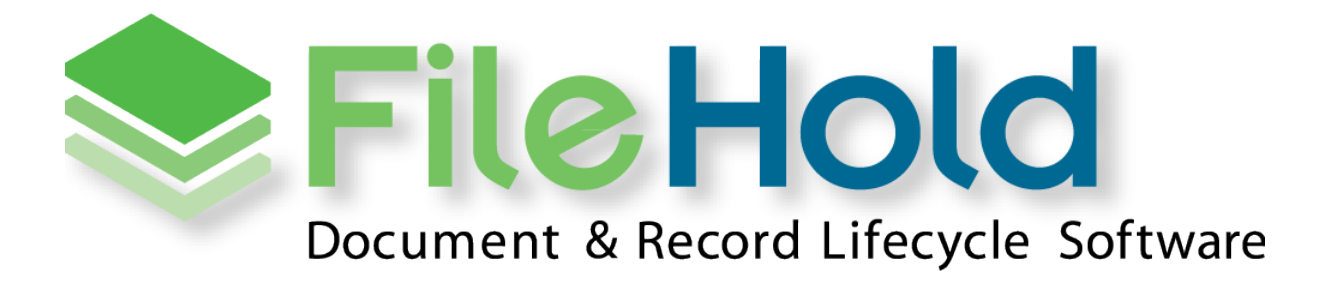

RELEASE GUIDE VERSION 14.1 Copyright ©2014 FileHold Systems Inc. All rights reserved.

For further information about this manual or other FileHold Systems products, contact us at Suite 250 - 4664 Lougheed Highway Burnaby, BC, Canada V5C5T5, via email [sales@filehold.com,](mailto:sales@filehold.com?subject=Library_Adminstration_Guide) our website [http://www.filehold.com,](http://www.filehold.com/) or call 604-734-5653.

FileHold is a trademark of FileHold Systems. All other products are trademarks or registered trademarks of their respective holders, all rights reserved. Reference to these products is not intended to imply affiliation with or sponsorship of FileHold Systems.

#### <span id="page-1-0"></span>**Proprietary Notice**

This document contains confidential and trade secret information, which is proprietary to FileHold Systems, and is protected by laws pertaining to such materials. This document, the information in this document, and all rights thereto are the sole and exclusive property of FileHold Systems, are intended for use by customers and employees of FileHold Systems, and are not to be copied, used, or disclosed to anyone, in whole or in part, without the express written permission of FileHold Systems. For authorization to copy this information, please call FileHold Systems Product Support at 604-734-5653 or email [support@filehold.com.](mailto:support@filehold.com)

# **CONTENTS**

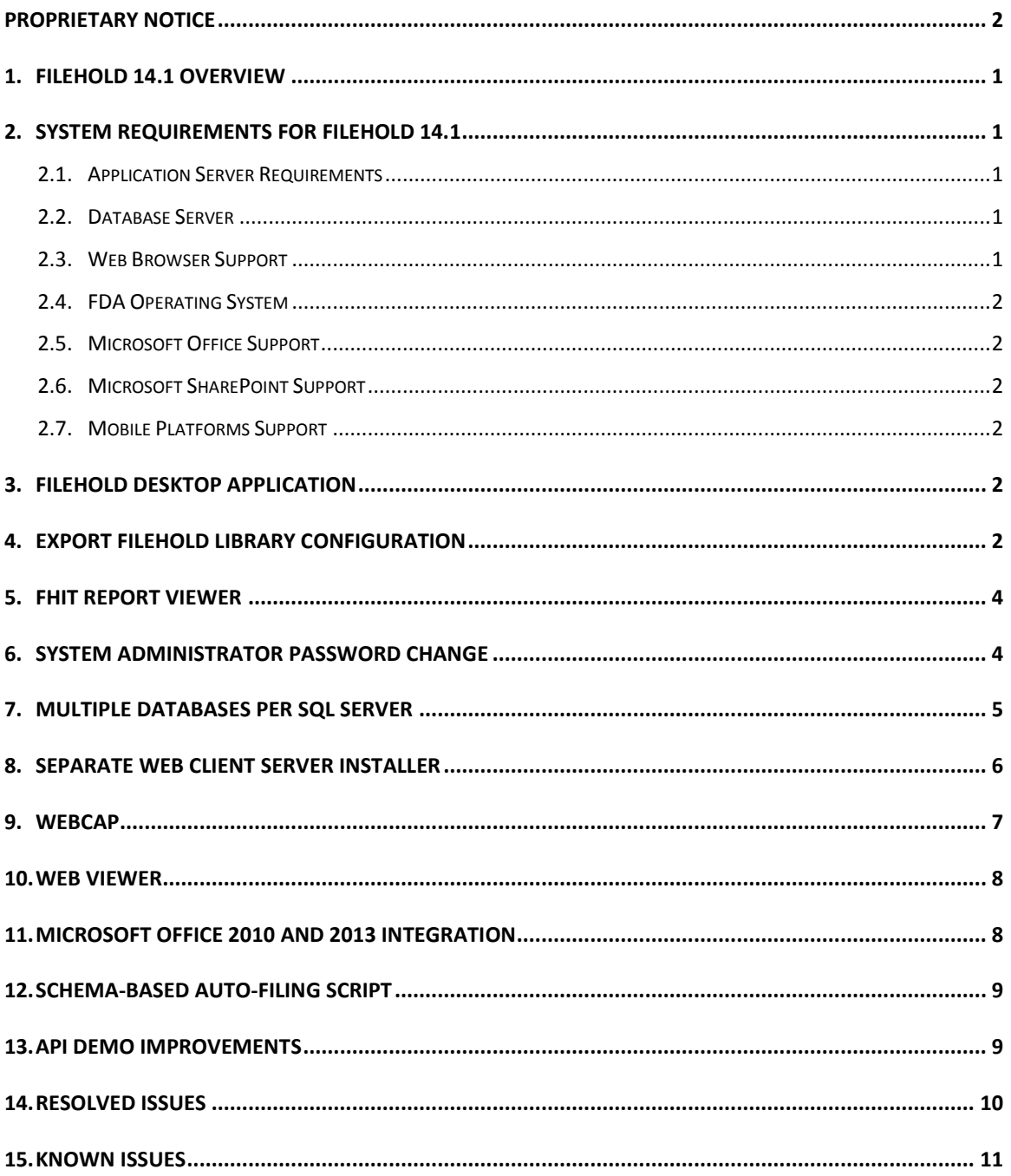

### <span id="page-3-0"></span>**1. FILEHOLD 14.1 OVERVIEW**

This document is a high level description of the new features and enhancements of FileHold 14.1.

### <span id="page-3-1"></span>**2. SYSTEM REQUIREMENTS FOR FILEHOLD 14.1**

The minimum hardware requirements to run FileHold Enterprise or FileHold Express in a production environment are listed below.

#### <span id="page-3-2"></span>**2.1. Application Server Requirements**

- Windows 2008 Standard and Enterprise Edition Server (64 bit) with IIS 7
- Windows 2008 R2 Standard and Enterprise Edition Server (64 bit) with IIS 7.5
- Windows 2012 Standard Edition Server (64 bit) with IIS 8
- Windows 2012 R2 Standard Edition Server (64 bit) with IIS 8.5
- Windows 2012 R2 Data Center Edition with IIS 8 (64 bit)

#### <span id="page-3-3"></span>**2.2. Database Server**

- SQL Server 2005 SP2 Enterprise (32 bit)
- SQL Server 2005 SP2 Standard (32 bit and 64 bit)
- SQL Server 2005 Express (32 bit)
- SQL Server 2008 (64 bit)
- SQL Server 2008 R2 (64 bit)
- **SQL Server 2008 Express (64 bit)**
- SQL Server 2012 SP1 (64 bit) Enterprise
- SQL Server 2012 SP1 (64 bit) Express
- SQL Server 2012 SP1 (64 bit) Standard
- SQL Server 2012 SP1 (64 bit) Enterprise Core

#### <span id="page-3-4"></span>**2.3. Web Browser Support**

- Internet Explorer 7.x, 8.x, 9.x and 10.x (32 bit and 64 bit)
- Mozilla FireFox 27.x+
- Google Chrome 33.x+
- Safari 5.1 (tested on Windows only) (not supported for WebCap)

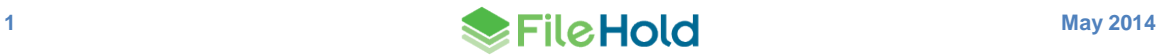

#### <span id="page-4-0"></span>**2.4. FDA Operating System**

- Windows XP SP3 (32 bit)
- Windows Vista SP2 (32 bit and 64 bit) Top 3 editions
- Windows 7 SP1 (32 bit and 64 bit)  $-$  Top 3 editions
- Windows 8 and 8.1 (32 bit and 64 bit) Professional and Enterprise editions. (**NOTE**: On Windows 8 operating systems, the .NET Framework 3.5 needs to be installed for Microsoft Office integration.)

#### <span id="page-4-1"></span>**2.5. Microsoft Office Support**

- Microsoft Office Professional 2003 (32 bit) (Outlook, Word, Excel, PowerPoint, Visio)
- Microsoft Office Professional 2007 (32 bit) (Outlook, Word, Excel, PowerPoint, Visio)
- Microsoft Office Professional 2010 (32 bit) (Outlook, Word, Excel, PowerPoint, Visio, OneNote)
- Microsoft Office Professional 2013 (32 bit) (Outlook, Word, Excel, PowerPoint, Visio, OneNote)

#### <span id="page-4-2"></span>**2.6. Microsoft SharePoint Support**

- Microsoft Office SharePoint Server 2007 (32 bit and 64 bit)
- Microsoft Windows SharePoint Services 3.0 (32 bit and 64 bit)
- **Microsoft Office SharePoint Server 2010 (64 bit)**
- WSS 4.0/Microsoft SharePoint Foundation 2010 (64 bit)

#### <span id="page-4-3"></span>**2.7. Mobile Platforms Support**

- iPhone 5 with iOS 7 and Safari
- Samsung Galaxy Ace 2 and Samsung Galaxy SIII Mini with Android 4.0 (Jellybean) and Chrome

The mobile client uses HTML 5 with a small screen size so it is expected that many devices will work correctly even if they are not officially supported.

### <span id="page-4-4"></span>**3. FILEHOLD DESKTOP APPLICATION**

The 14.1 version of the FileHold Desktop Application (FDA) is compatible with the FileHold 14.0 server.

### <span id="page-4-5"></span>**4. EXPORT FILEHOLD LIBRARY CONFIGURATION**

When exporting the library configuration, the following information is now included in the XML output file in FileHold Instrumentation Tools (FHIT). This information can be imported back into FileHold. For example, if you are using a test and a production system.

User Information:

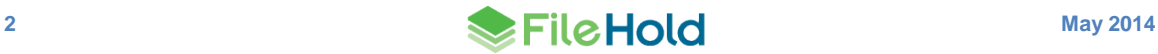

- Viewer license information
- Default language
- Contact information
- Personal saved searches and virtual folders
- **Personal views**
- **•** Preferences (alert, workflow, user, FastFind, view)

Schemas and metadata fields:

- Workflow templates associated with the schema and settings
- **•** Event definitions
- Public saved searches and virtual folders
- Public and default views

Library structure properties:

- Cabinet and folder auto-tagging rules
- Folder colours
- Library archive structure

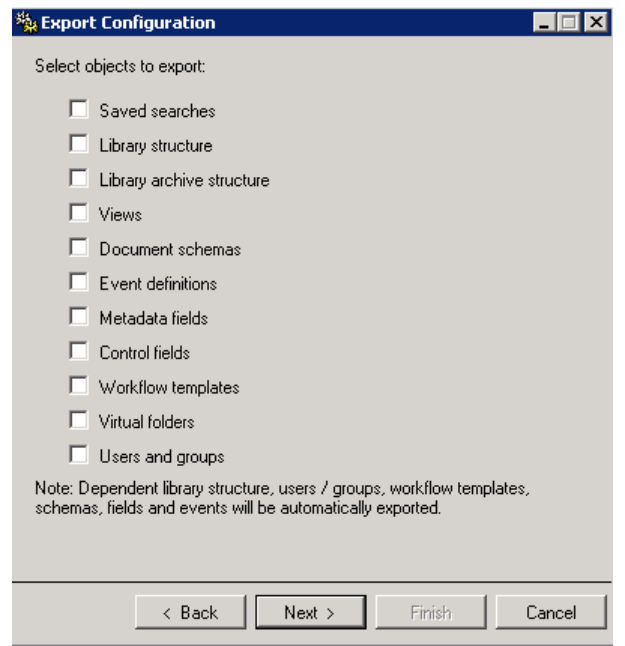

A log from the import/export process can be viewed. The log contains entries with various severity levels (information, warning, and error) along with the details.

The logs file can be exported as an XML or text file. You can also import previously exported XML log files using the Report Viewer function of FHIT.

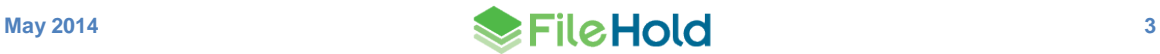

### <span id="page-6-0"></span>**5. FHIT REPORT VIEWER**

The Report Viewer in FileHold Instrumentation Tools (FHIT) allows you to view the logs of exported reports that may have been generated using the various FHIT wizards.

The Report Viewer allows you to upload the report and view the list of entries with the severity (information, warning, or error) as well as any details about the error. The logs can be exported into an XML or text file.

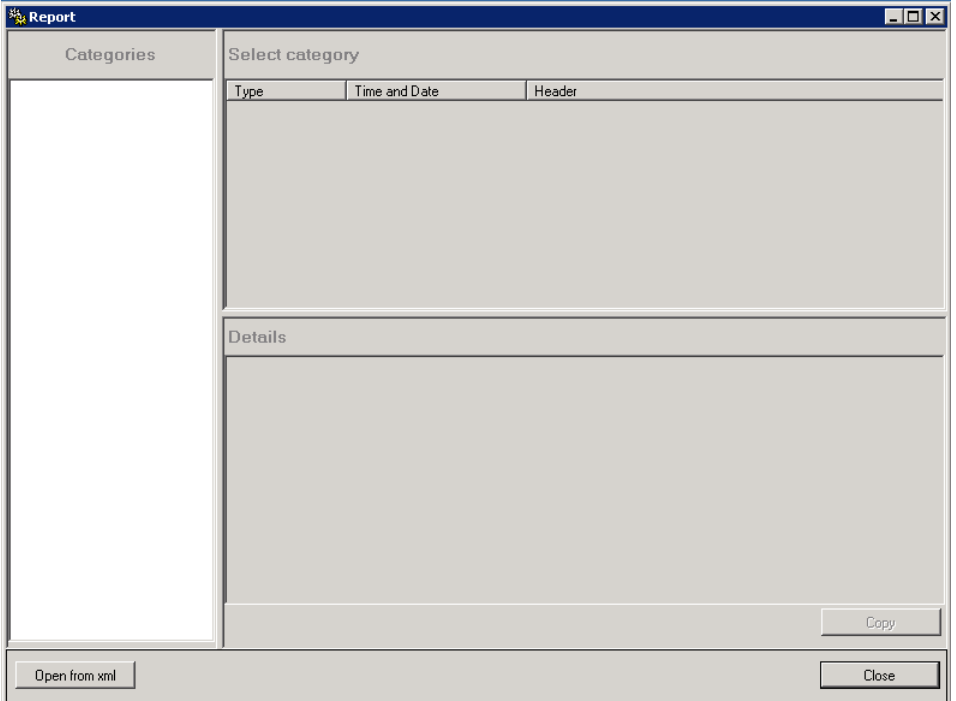

## <span id="page-6-1"></span>**6. SYSTEM ADMINISTRATOR PASSWORD CHANGE**

There may be a time where the password for the system administrator account is misplaced or forgotten. In FileHold Instrumentation Tools (FHIT), you can now reset the system administrator password under ADAM objects management > Change user password.

Follow the prompts in the wizard to change the password.

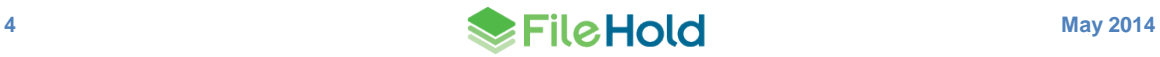

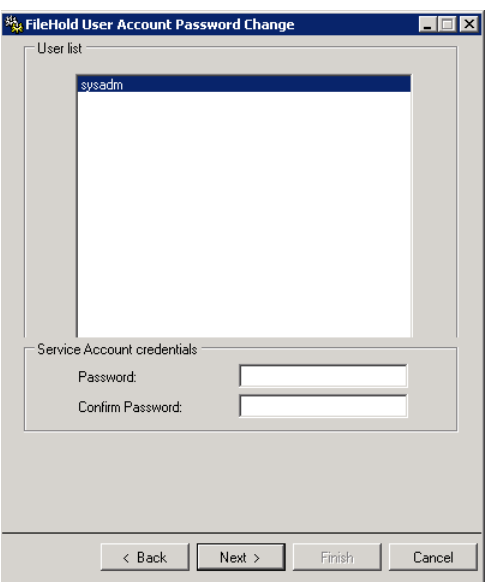

### <span id="page-7-0"></span>**7. MULTIPLE DATABASES PER SQL SERVER**

During the installation process, it is possible to allow the use of a single database instance to support many FileHold applications servers. With a correctly sized server, a single SQL Server instance could run many FileHold servers in a more license cost efficient fashion.

At installation time, the database name prefix can be changed to differentiate the different instances of SQL. The database name is a combination of the prefix (2 to 5 characters) with an underscore character and the web service name. For example, pref\_userrolemanager. Each instance is required to have a unique prefix.

There will be no interconnection between FileHold application servers despite the fact that their databases are shared on the same server. The local configuration of each FileHold server has the information needed to connect to the correct database for all functions including FHIT.

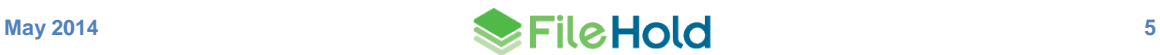

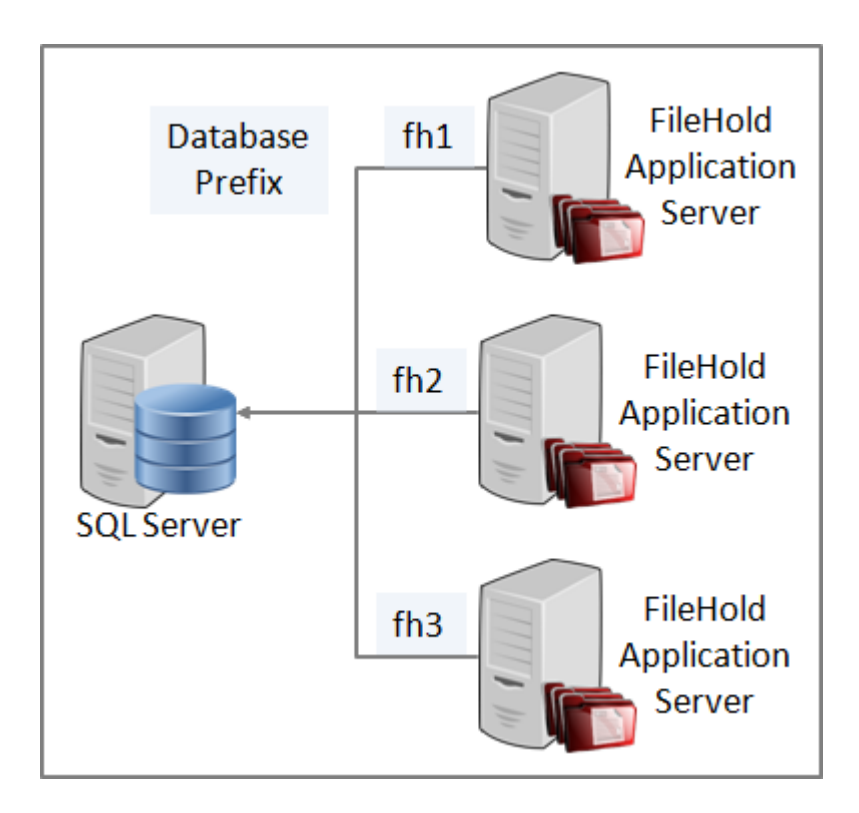

## <span id="page-8-0"></span>**8. SEPARATE WEB CLIENT SERVER INSTALLER**

During the installation process, it is possible to install the Web Client server independent of the application server. This allows a configuration where many server machines can run many web client users, all pointed to a single application server to distribute the load of the web client.

When installing FileHold, the option to select the installation is presented type: a full installation or a web client installation. If installing a web client server, then the pre-installation health checker and FHIT have been modified with only the relevant tools and information.

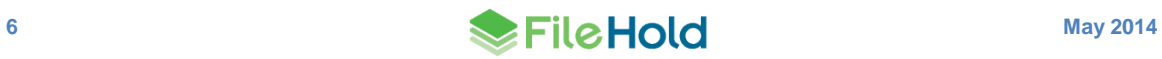

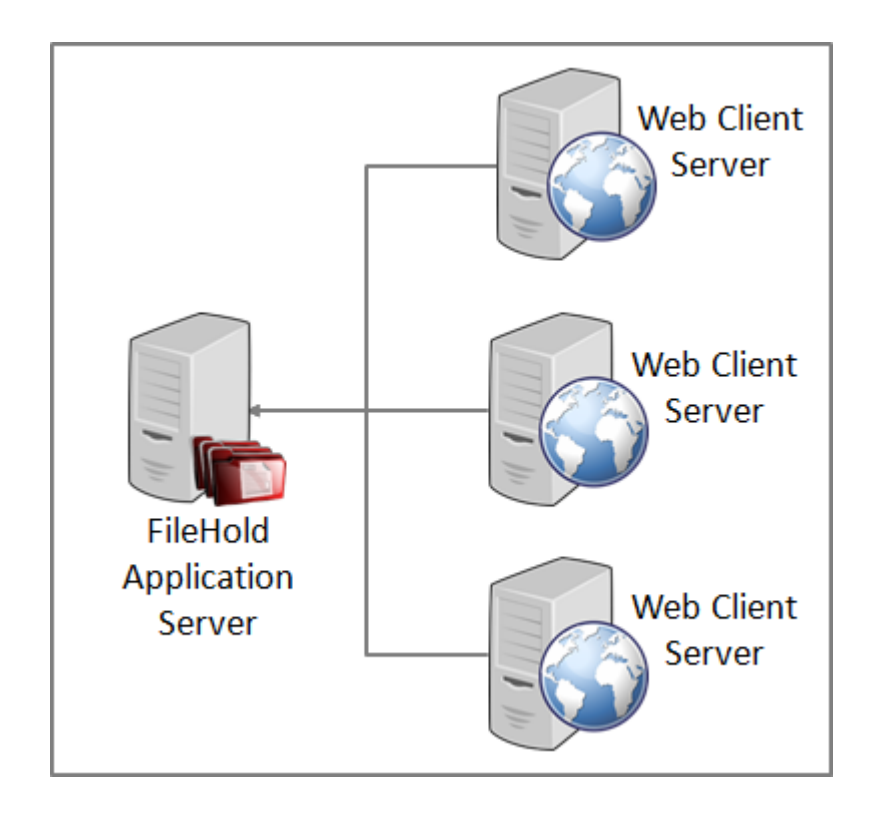

### <span id="page-9-0"></span>**9. WEBCAP**

WebCap is a web-based scanning feature that allows each remote user to scan documents using only a web browser without having any local scanning software installed.

When submitting a document to the repository from the Scanning Inbox, an auto-filing script can now be used to set the document destination.

In order to use an auto-filing script, it must first be configured on the server and on the schema. See the [Knowledge Base](http://www.filehold.com/help/home) for more information on how to set up auto-filing scripts.

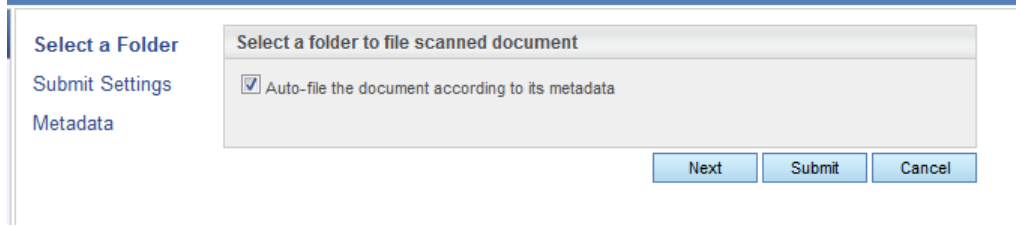

WebCap can be configured so that the image is displayed is in 'lock down" mode. This means that the header, footer, and library tree are hidden and the Scanning Inbox is shown in full screen mode.

The API for WebCap has been updated so that the schema type and metadata field values can be passed to FileHold.

WebCap is an optional feature.

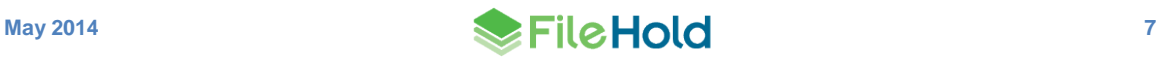

#### <span id="page-10-0"></span>**10.WEB VIEWER**

A viewer that can display image files (jpg, png, bmp, gif, and tiff), Microsoft Word, and PDF documents is now available in the Web Client called the Web Viewer.

The "View Document" command is available from the document's contextual menu. The document is opened with thumbnail displayed on the left side of the viewer and the currently selected page displayed in the main part of the viewer. A toolbar allows you to zoom in and out, navigate between pages, and close the viewer to return to the list of documents.

The Web Viewer is an optional feature and a license needs to be assigned to a user by a system administrator in the Users area.

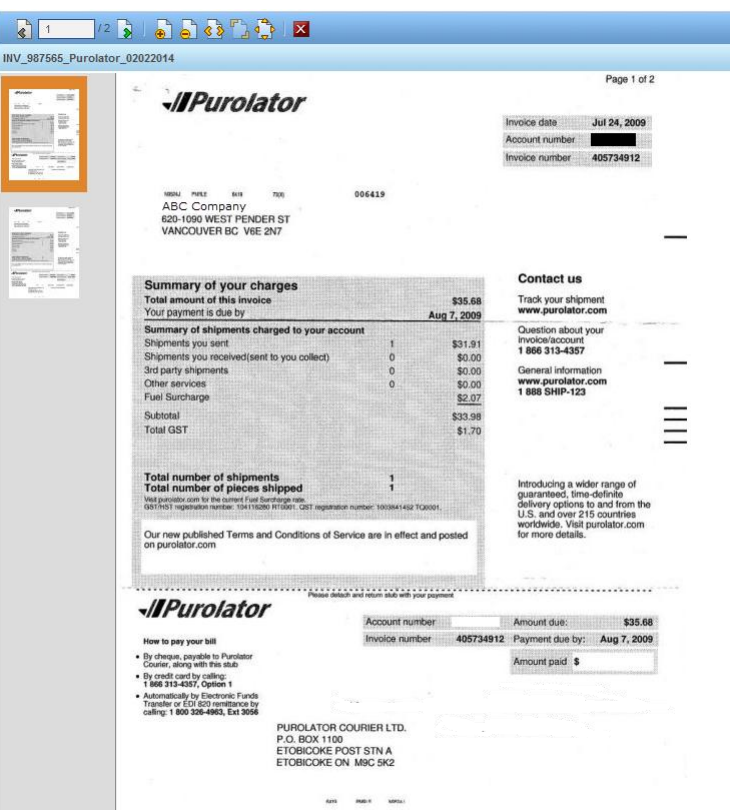

Web Viewer can be configured so that the image is displayed is in 'lock down" mode. This means that the header, footer, and library tree are hidden and the Scanning Inbox is shown in full screen mode. The ability to get direct access to any document even if there is no Web Viewer license is also available.

### <span id="page-10-1"></span>**11.MICROSOFT OFFICE 2010 AND 2013 INTEGRATION**

Microsoft 2013 (32 bit) support has now been added. In Microsoft Office 2010 and 2013, the Add-ins tab has been replaced with the FileHold tab. The FileHold tab now contains new larger buttons for the integrated functions: Browse, Add, Check-In, Review/Approve, and Attach (in Outlook).

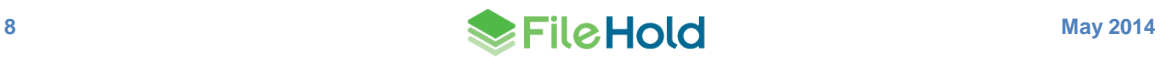

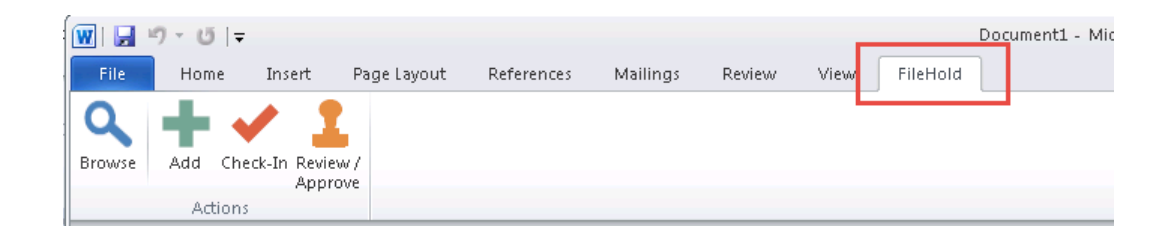

### <span id="page-11-0"></span>**12.SCHEMA-BASED AUTO-FILING SCRIPT**

The new Schema-Based auto-filing script is a very versatile script that can be used to file documents based on a combination of variables. Documents can be filed based on:

- A document schema name. The schema name is used as the level in the library hierarchy.
- A metadata field value. The value in the metadata field is used as a level in the library hierarchy.
- A fixed value. A fixed value is defined in the configuration and is used as a level in the library hierarchy.

All can be used to create any level in the library structure. For example, a cabinet can be a fixed value, the drawer can be the schema name, and the folder can be a metadata field value. Alternatively, a cabinet can be a schema name, the drawer can be a metadata field value and the folder is a fixed value.

The name of the script is called Schema-Based.dll and is located in C:\Program Files\FileHold Systems\Application Server\LibraryManager\AutoFiling. There is a separate configuration file for this script called Schema-BasedAuto-FilingScript.xml located in the same directory.

#### <span id="page-11-1"></span>**13.API DEMO IMPROVEMENTS**

Two new command line tools have been created:

- $\bullet$  Batch Metadata Extractor Extracts the metadata for a public regular saved search into a CSV file. All columns from the default view are extracted.
- **Batch Metadata Updater Updates the metadata for documents returned from a public** quick search based on values read from a CSV file.

Other API Demo changes include:

- A command line parameter was added in order to log into FileHold using Integrated Windows Authentication instead of username and password.
- A new custom client type has been added for use by all custom applications. If a user logs in through the API, then the custom client type can be seen in the Activity log. The API Demo has been updated to include this new client type.
- The API Demo now includes both 32 and 64 bit examples.

All API information can be found on the FileHold server in: C:\Program Files\FileHold Systems\Application Server\APIDemo.

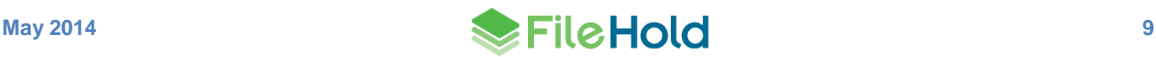

# <span id="page-12-0"></span>**14.RESOLVED ISSUES**

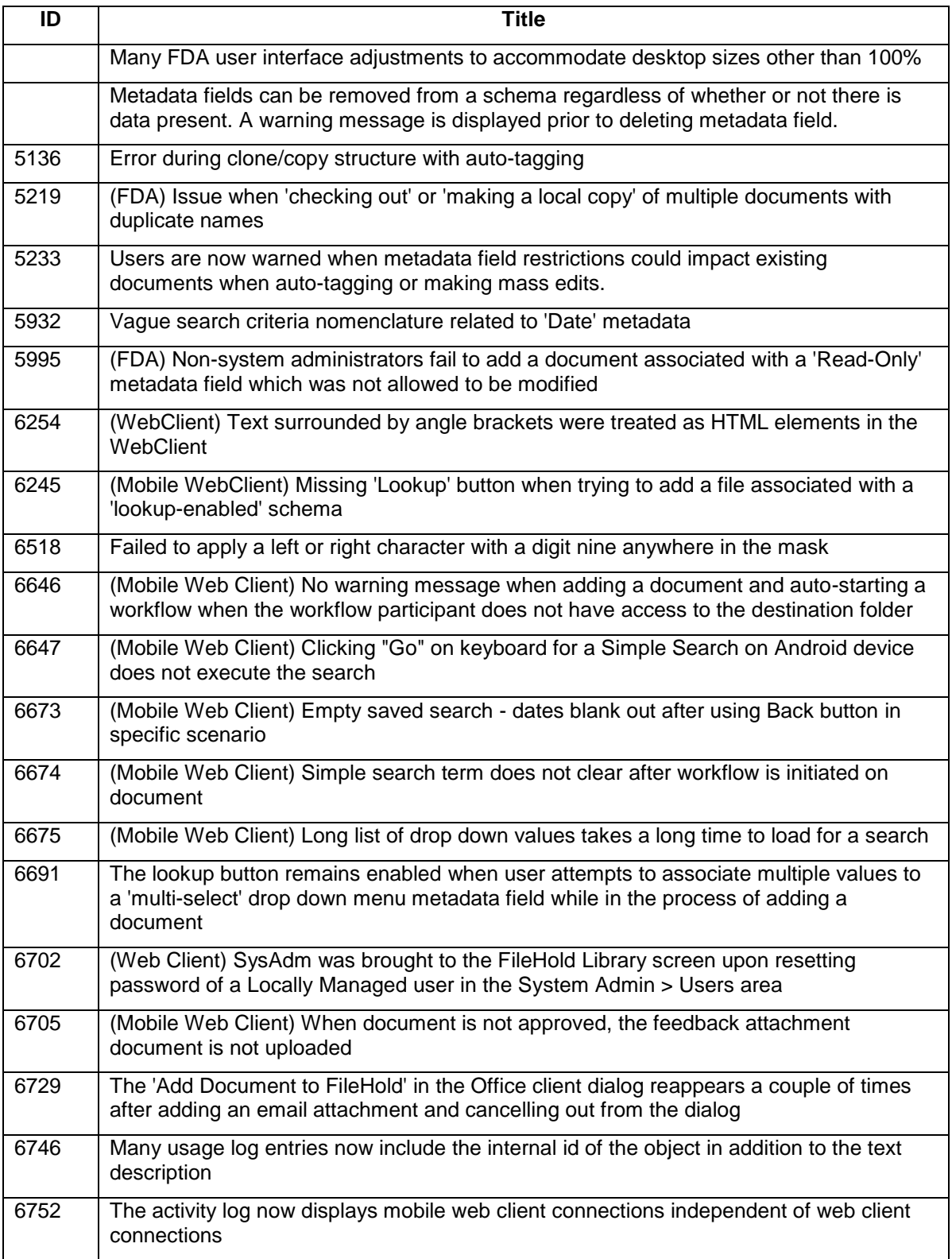

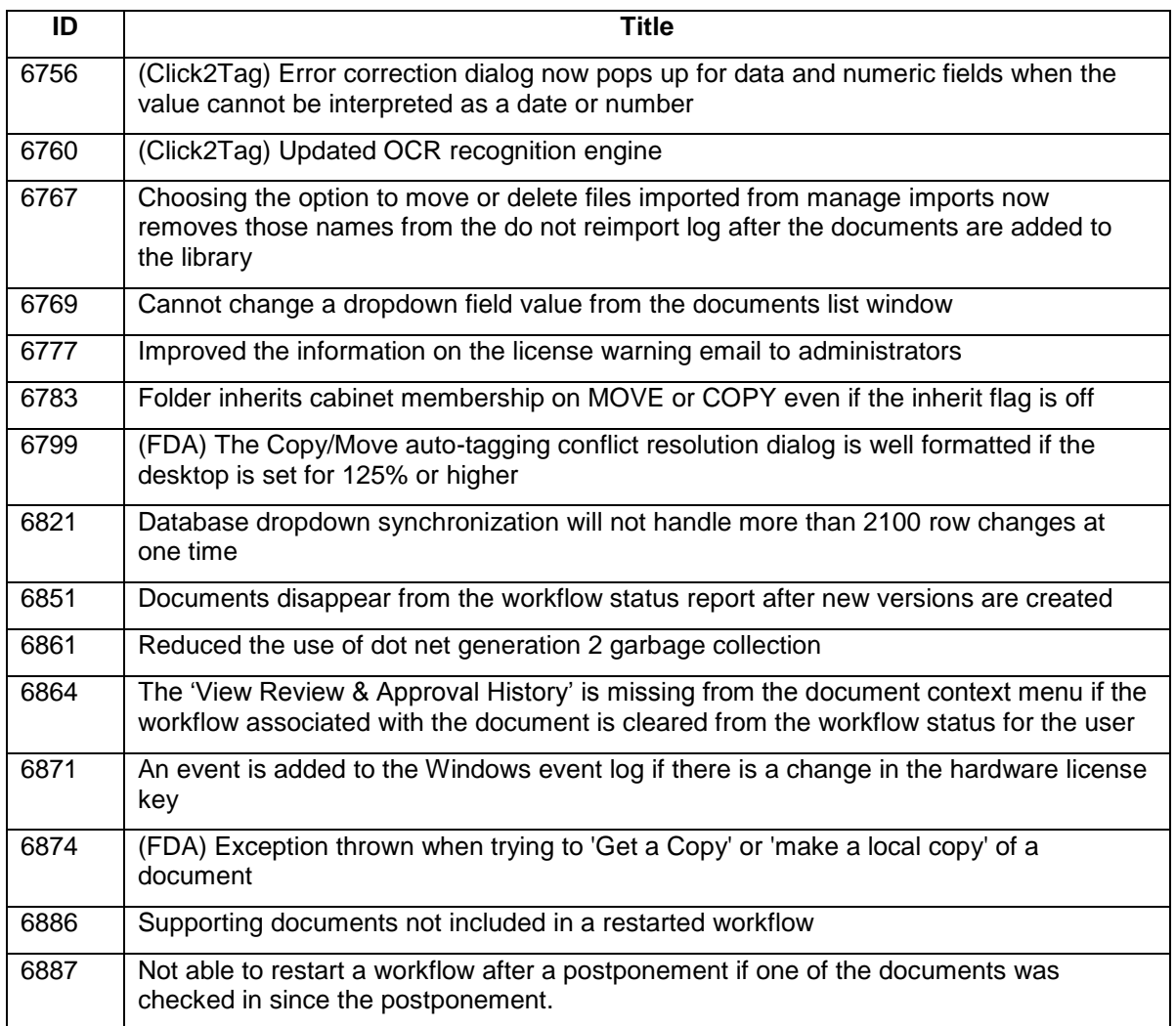

# <span id="page-13-0"></span>**15.KNOWN ISSUES**

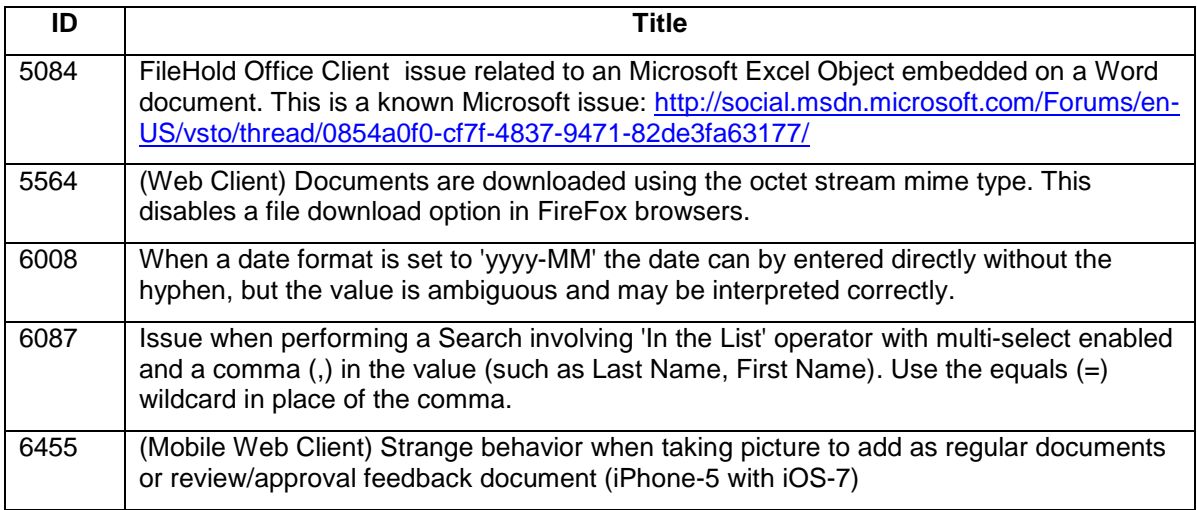

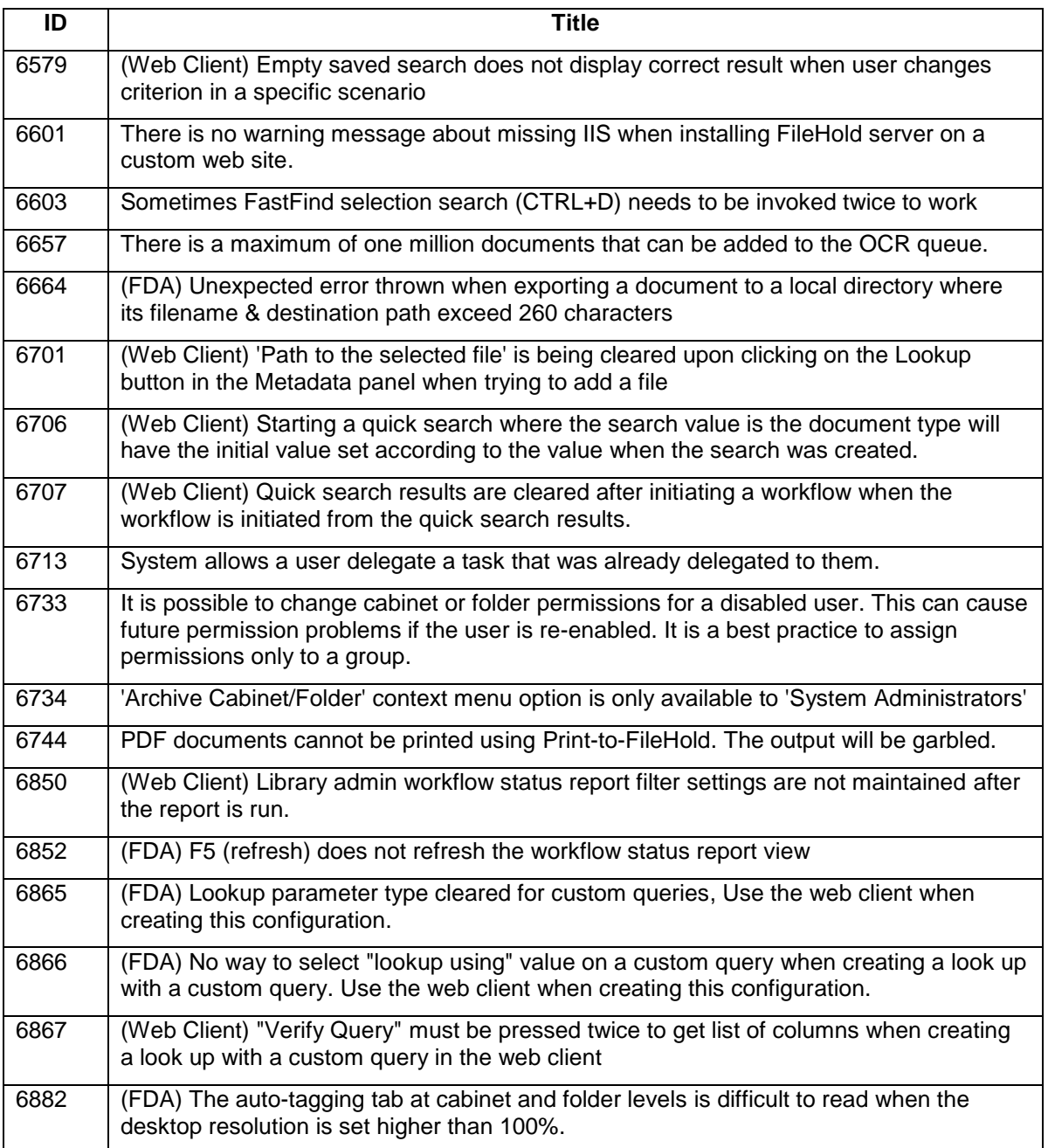